# **ASPECTE ACTUALE REFERITOARE LA UTILIZAREA SIMULĂRII ÎN CADRUL PROCESULUI DE PROIECTARE AL MOTOARELOR ASINCRONE CU DESTINAȚII DE LUCRU SPECIFICATE**

<sup>1</sup>Nicolae DIGĂ, <sup>1</sup>Valentin NĂVRĂPESCU, <sup>2</sup>Silvia-Maria DIGĂ și <sup>3</sup>Camelia DINA <sup>1</sup> Școala Doctorală de Inginerie Electrică, Universitatea POLITEHNICA din București nicolae.diga@gmail.com; valentin.navrapescu@upb.ro 2 Facultatea de Inginerie Electrică, Universitatea din Craiova, sdiga@elth.ucv.ro 3 INAS S.A. Craiova, cdina@inas.ro

**Rezumat.** În această lucrare, autorii abordează aspecte ale simulărilor efectuate în cadrul procesului de proiectare a motoarelor asincrone cu destinatii speciale, folosind suporturile software moderne specializate. În acest sens, prin elaborarea şi exemplificarea unor proceduri clare privind definirea şi simularea numerică performantă cu metoda elementului finit (MEF) folosind modulele (softuri specifice) de analiză - ANSYS, a modelului generic al unui motor asincron trifazat cu rotorul în scurtcircuit pentru tracţiune electrică, se creează posibilitatea de a răspunde cu rapiditate solicitărilor beneficiarilor şi de a le furniza acestora variante constructive optime.

# **1. INTRODUCERE**

Afișarea instantanee a modului în care deciziile de proiectare influențează calitatea modelului unui produs, îmbunătățește procesul de proiectare al produsului. Firme de cercetare independentă cum este Tech-Clarity [1] au cercetat şi au publicat sub formă de infografice, rezultatele sondajelor lor de opinie referitoare la modul în care companiile cu performanțe înalte utilizează simularea în timpul procesului de proiectare. S-a desprins clar concluzia că se pot realiza produse mai competitive, prin autorizarea inginerilor proiectanți în ceea ce privește procesul de simulare.

Astfel s-a constatat că deşi 95% dintre firmele de inginerie știu că ar trebui să utilizeze simularea în procesul de proiectare, aproximativ 65% nu utilizează suficient simularea în timpul procesului de proiectare al produselor lor [2]. Această realitate are o serie de cauze, printre aceste cauze putându-se enumera: proiectanţii nu au expertiză; instrumentele de simulare sunt prea greu de utilizat; simularea durează prea mult; inginerii se bazează pe analiști, pentru a simula în locul lor etc.

Deciziile luate în cadrul procesului de proiectare pot sa ducă la succesul sau eşecul în ceea ce priveşte realizarea unui produs.

Elementele caracteristice ale produselor care vor face ca produsele să fie cele mai competitive în următorii 5 ani sunt: calitatea, fiabilitatea, costul, reputaţia brandului, inovarea. Procentele în care companiile raportează că aceste caracteristici sunt importante pentru competitivitate sunt următoarele:  $80\%$  - calitatea,  $67\%$  - fiabilitatea,  $58\%$  - costul,  $42\%$  - reputația brandului, 42% - inovarea. Un procent de 76% dintre companiile respondente evaluează deciziile de proiectare care afectează aceste calități ale produselor ca fiind luate "oarecum greu" până la **,,extrem de dificil"**. Un procent de 63% dintre aceste companii spun că o perspectivă imediată asupra impactului deciziilor de proiectare îi va ajuta pe ingineri să ia decizii mai bune pentru a îmbunătăți **competitivitatea** produselor [1], [2].

Un procent de 95% din companii recunosc că atunci când inginerii proiectanți folosesc simularea apar o serie de beneficii, dintre care pot fi enumerate următoarele:

- Se anticipează apariția dificultăților de execuție.
- Este necesară producerea de mai puține prototipuri.
- Se fac mai puține operații de reprelucrare.

- Se dezvoltă modele mai inovatoare.

Dar un procent de 65% din companii consideră că inginerii proiectanți nu realizează atât de multe simulări pe cât ar trebui, iar cauzele sunt multiple cum ar fi:

- lipsa expertizei (58%)
- considerarea instrumentelor de simulare ca fiind prea dificile (36%)
- găsirea soluției de simulare durează prea mult (34%), etc.

Marea majoritate a companiilor participante la aceste studii de piaţă (96%) este de acord că, dacă rezultatele simulării ar fi imediat aplicate în mediul de modelare și inginerii proiectanți ar putea efectua numărul ideal de simulări, compania ar înregistra următoarele beneficii [1]:

- mai puține probleme în etapele următoare (59%)
- timp mai scurt pentru comercializare (55%)
- mai multe modele optimizate (54%)
- mai multe modele inovatoare (48%).

Pornind de la aceste realități incontestabile, autorii și-au propus în această lucrare, să treacă în revistă şi să exemplifice posibilitatea de a efectua modelări / simulări numerice performante cu metoda elementului finit (MEF) folosind modulele (softuri specifice) de analiză - ANSYS, a maşinilor electrice.

# **2. ASPECTE DE MODELARE 2D/3D, SIMULARE NUMERICĂ ŞI OPTIMIZARE A UNUI MOTOR ASINCRON CU DESTINAŢIE SPECIALĂ (TRACŢIUNE ELECTRICĂ)**

Avantajul utilizării calculatorului în proiectarea motoarelor asincrone cu destinaţii speciale, este faptul că prin modificarea diverselor elemente constructive, proiectarea poate fi directionată către varianta constructivă de motor care se dorește a fi realizată, efortul de calcul fiind minim [2].

Suporturile software moderne specializate furnizează interfete atractive și permit o interacțiune permanentă cu utilizatorii, suscitându-le acestora interesul până la stabilirea soluției finale [3], [4].

În cadrul acestui studiu a fost folosit suportul software "*ANSYS Electronics Desktop*" pentru studiul din punct de vedere electromagnetic al unui motor asincron cu rotorul în scurtcircuit, destinat tractiunii electrice.

Astfel au fost utilizate o serie de produse *ANSYS Electronics Desktop* [5]: *ANSYS RMxprt Design*, *ANSYS Maxwell 2D/3D Design*, ş.a.

#### *2.1 Analiza cu ANSYS® RMxprt a motorului studiat*

Au fost analizate câteva variante de motor asincron de tracţiune (MAT). Una dintre *variantele analizate* - care corespunde configuratiei originale a motorului - cu ajutorul căreia s-au realizat modelările şi simulările numerice, este un motor asincron trifazat având următoarele date nominale şi constructive [6]:

- puterea nominală  $P_n = 630$  kW;
- tensiunea nominală  $U_n = 1200$  V (conexiune stea pe stator);
- turaţia nominală *nn* = 2688 rot/min;
- frecvenţa nominală *fn* = 91 Hz;
- numărul de perechi de poli *p* = 2;
- numărul de crestături statorice  $Z_1 = 60$ ;
- numărul de crestături rotorice  $Z_2 = 70$ ;
- temperatura maximă suportată de motor  $T = 160$  °C;

lungimea armăturilor feromagnetice (stator/ rotor) 315 mm;

- întrefierul maşinii are lăţimea de 1,5 mm.

În Fig. 1 se prezintă semnificaţia principalelor mărimi aferente crestăturii statorice/rotorice a motorului, pentru tipurile de crestături selectate din biblioteca *ANSYS® RMxprt*.

Semnificaţiile notaţiilor din Fig. 1a sunt următoarele: *Bs*<sup>1</sup> – lăţimea penei crestăturii statorice; *Bs2* – lăţimea crestăturii statorice; *Hs*<sup>0</sup> – înălţimea istmului crestăturii statorice; *Hs*<sup>1</sup> – înălţimea penei crestăturii statorice; *Hs*<sup>2</sup> – înălţimea crestăturii statorice.

Valorile mărimilor care apar în Fig. 1a sunt următoarele:  $B_{s2} = 9.3$  mm,  $B_{s1} = 13.3$  mm,  $H_{s0} =$ 2,5 mm,  $H_{s1} = 2,5$  mm,  $H_{s2} = 32,6$  mm.

Semnificaţiile notaţiilor din Fig. 1.b sunt următoarele: *Bs*<sup>0</sup> – lăţimea istmului crestăturii rotorice;  $B_{s1} = B_{s2}$  – lățimea crestăturii rotorice;  $H_{s0}$  – înălțimea istmului crestăturii rotorice; *Hs*<sup>1</sup> – înălţimea penei crestăturii rotorice; *Hs*<sup>2</sup> – înălţimea crestăturii rotorice, *Rs* – raza de curbură a fundului crestăturii rotorice.

Valorile mărimilor care apar în Fig. 1.b sunt următoarele:  $B_{s0} = 2.5$  mm,  $B_{s1} = B_{s2} = 6.2$  mm,  $H_{s0} = 3$  mm,  $H_{s1} = 0$  mm,  $H_{s2} = 16,2$  mm,  $R_s = 0$  mm.

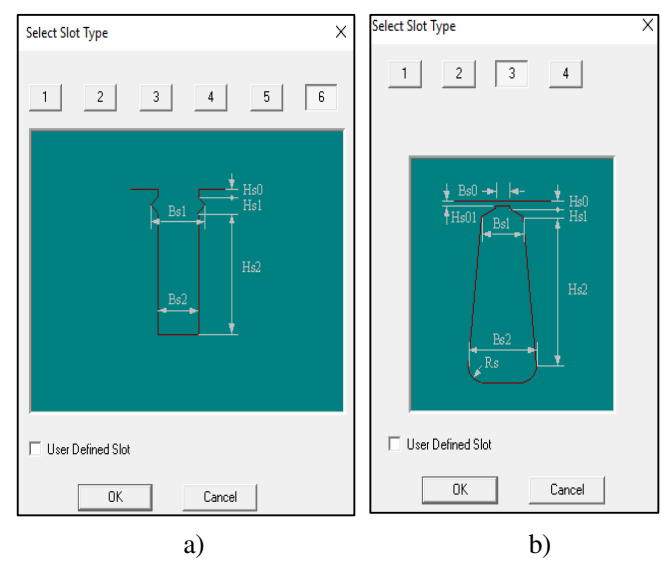

Fig. 1. Notarea mărimilor caracteristice ale crestăturii: a- stator, b- rotor.

Produsul *ANSYS RMxprt Design* este un instrument software adiţional la soluţia ANSYS Maxwell Design, dedicat proiectanţilor de maşini electrice care oferă un sistem standardizat de instrumente de proiectare în domeniu. Acesta poate calcula performantele masinii, face recomandări cu privire la dimensiunile inițiale și poate rula sute de analize "what-if" în doar câteva secunde.

Programul generează sub formă de interfețe, rezultatele simulării analizei efectuate asupra motorului studiat (performanțe, date complete detaliate de proiectare, curbe).

Performanțele motorului studiat vor constitui datele de intrare pentru analiza ulterioară a câmpului electromagnetic efectuată prin metoda elementului finit.

Simularea este făcută atât în regim de *funcționare la sarcina nominală* cât și în *regim de mers în gol, pornire, funcţionare cu rotor calat*, programul furnizând și consumul de materiale necesar construcției motorului.

Programul generează *un fişier personalizat* cu datele de proiectare ale motorului asincron trifazat de tracțiune analizat, care conține: date generale; date stator; date rotor; consum de

materiale; funcționare la sarcina nominală; funcționare la mers în gol; pornire; funcționare cu rotor calat; date detaliate la funcționarea la sarcină nominală; dispunerea înfășurărilor.

Software-ul folosit pentru analiza motorului studiat - ANSYS® RMxprt permite introducerea în baza de date proprie, a curbei de magnetizare pentru materialul magnetic ales, precizânduse coordonatele punctelor sale, alocându-i-se un nume, modificările fiind preluate automat în baza de date. Pentru revenirea la varianta inițială trebuie notate setările inițiale și acestea se refac manual de la tastatură.

Programul generează de asemenea o serie de curbe, pentru analiza cărora permite o serie de facilităţi, cum este *de exemplu* afişarea valorii maxime:

- variația randamentului funcție de viteză, *η = f (n)*;
- variația factorului de putere funcție de viteză, cos*φ = f (n)*;
- variația puterii de ieșire (utile) dezvoltate funcție de viteză, *P2 = f(n)*;
- variația cuplului dezvoltat funcție de viteză, *M = f(n)* (Fig. 2);
- variația curentului de alimentare din înfășurarea statorică, funcție de viteză, *I = f(n)* (Fig. 3).

#### *2.2 Modelarea și simularea cu ANSYS® Maxwell 2D/3D Design a câmpului electromagnetic din motorul studiat*

Astfel proiectul realizat în urma analizei cu ANSYS® RMxprt a fost transferat în ANSYS® Maxwell (2D/3D), unde au fost definite materialele, condițiile la limită, incluzând aici și cazurile de simetrie, excitaţiile şi apoi putând fi cuplat cu topologia circuitelor pentru o analiză electromagnetică variabilă în timp necesară unui proces complex de optimizare multicriterială [7].

*ANSYS® Maxwell Design* este unul dintre cele mai evoluate software de simulare a câmpului electromagnetic destinat inginerilor angrenați în proiectarea și analiza 2D și 3D a dispozitivelor electromecanice şi electromagnetice, precum şi *a motoarelor*, *dispozitivelor de acţionare*, *transformatoarelor*, senzorilor şi *bobinelor*.

Acesta utilizează metoda elementului finit (MEF) pentru a rezolva analize cu câmpuri statice, în domeniul de frecvenţă şi timp variabil pentru câmpuri electromagnetice şi electrice. Un beneficiu cheie al soluției software ANSYS Maxwell Design îl reprezintă ușurința în utilizare, astfel *soluţionarea este realizată în mod aproape automat*, fiind necesară doar definirea geometriei, a proprietăţilor de material şi a condiţiilor la limită [8], [9].

# *2.3 Rezultate şi concluzii privind optimizarea motorului studiat*

Există *o valoare optimă* pentru care un anumit criteriu de optimizare se minimizează, acesta putând fi: *costul de fabricație, costul de exploatare, costul total, curentul de pornire, dimensiunile de gabarit, consumul de materiale active, pierderile totale, sau o anumită categorie de pierderi (de exemplu pierderile din înfășurarea (barele) rotorului)*.

*Functia obiectiv* avută în vedere la proiectarea optimală a motoarelor asincrone de tractiune este *Ct* - costul total minim al mașinii.

În studiile de optimizare realizate se au în vedere și alte criterii importante în proiectarea motorului:

**-** criteriile costuri (*Cf* - cost de fabricație, *Ce* - cost de exploatare);

**-** criteriile caracteristici de funcționare (*η* - randament, cos*φ* - factor de putere, *k<sup>s</sup>* - factorul de saturaţie magnetică);

**-** criteriile dimensiuni de gabarit (*Ds exterior* - diametrul exterior al maşinii, *ls* - lungimea totală a maşinii);

**-** criteriile consumuri de materiale (*mM* - masa motorului, *mCu* - consumul de cupru, *mFe* consumul de fier);

**-** criteriile pierderi importante (*pCu* - pierderile în cupru (pierderi Joule în înfășurarea

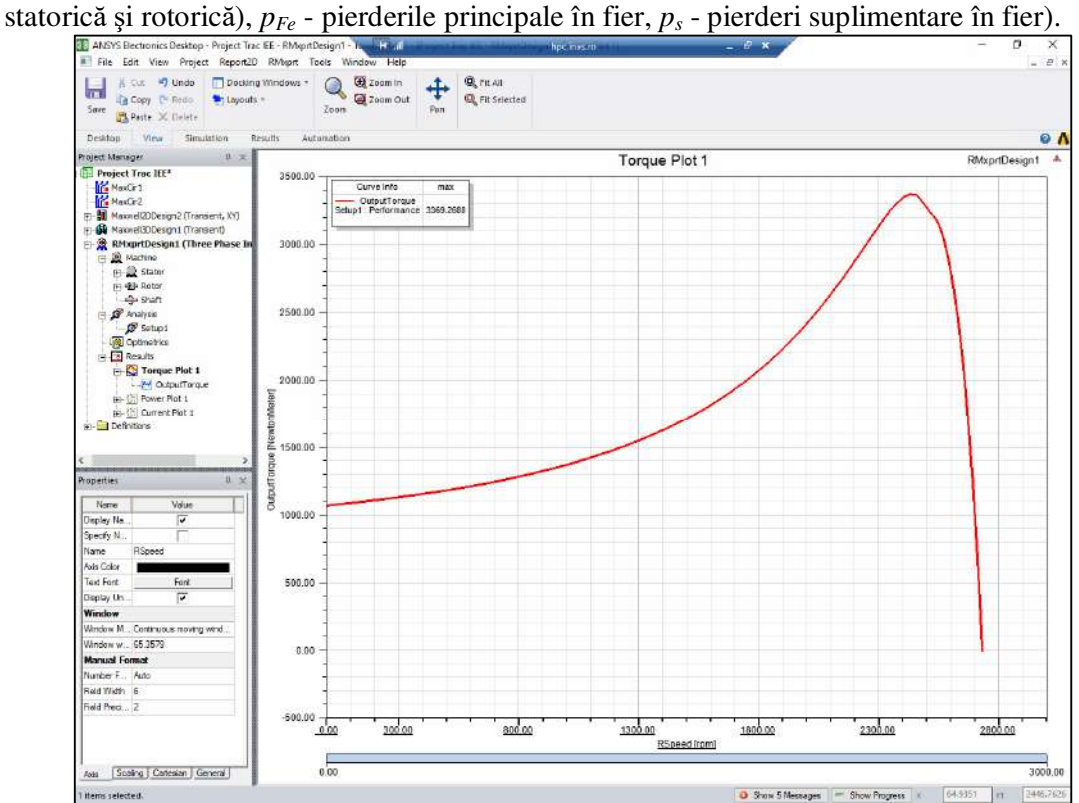

Fig. 2. Interfața ANSYS Electronics Desktop - variația cuplului dezvoltat funcție de viteză,  $M = f(n)$ .

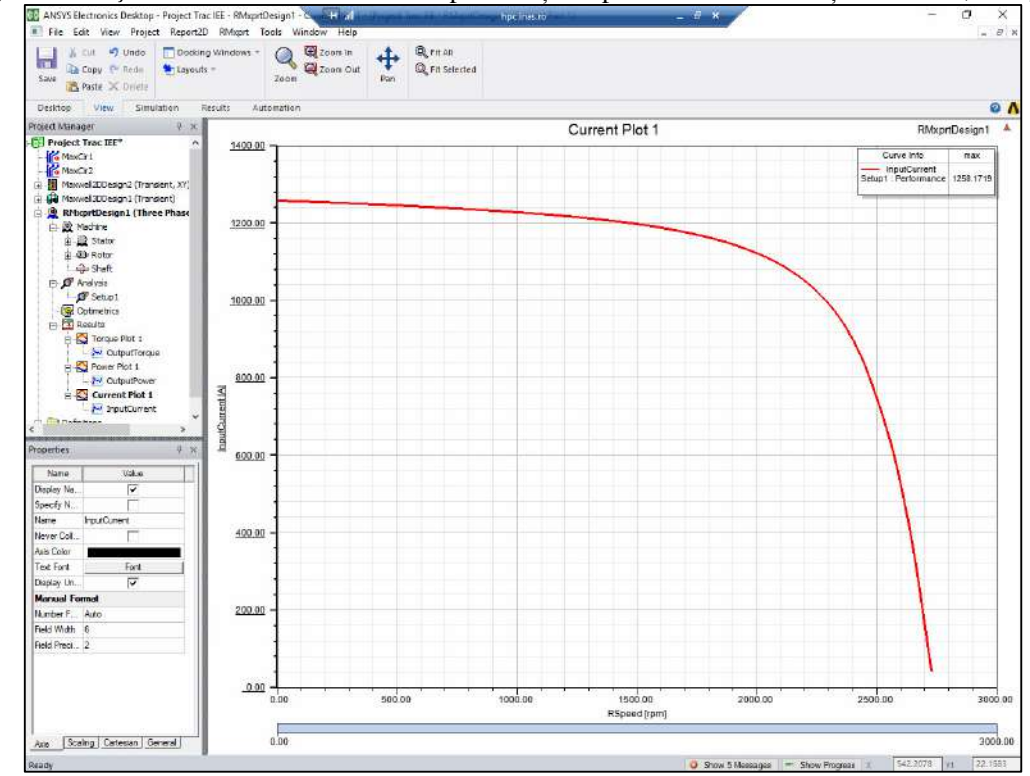

Fig. 3. Interfaţa ANSYS Electronics Desktop - variația curentului de alimentare din înfășurarea statorică, funcție de viteză, *I = f(n)*.

Cantităţile utilizate (masele) de cupru şi tablă silicioasă sunt calculate în cadrul analizei cu **ANSYS® RMxprt**, folosindu-se următoarele valori pentru densitățile masice:  $\rho_{\text{Cus}} = 8900$ kg/m<sup>3</sup>- densitate cupru utilizat la înfășurarea statorică;  $\rho_{\text{Cus}} = 8933 \text{ kg/m}^3$ - densitate cupru utilizat la înfășurarea rotorică (bare rotorice + inelul de scurtcircuitare);  $\rho_{Fe} = 7872 \text{ kg/m}^3$ densitate oţel (tabla silicioasă) utilizat la stator și rotor.

Mai departe, ANSYS® Maxwell Design va genera automat o rețea de elemente finite (mesh), adaptată tipului de analiză ales. Această adaptare automată a procesului de discretizare elimină complexitatea etapei de pre-procesare îmbunătăţind astfel eficienţa întregului proces de analiză. Un element cheie în ANSYS® Maxwell Design îl reprezintă posibilitatea de a genera modele de înaltă fidelitate şi de a utiliza condiţii de simetrie în scopul reducerii timpului de soluţionare.

Cu ajutorul acestui program se obține atât modelul integral care poate fi vizualizat în Fig. 4, dar se pot selecta și diferite regiuni ale motorului în funcție de necesități (ansamblul stator întrefier - rotor - arbore; ansamblul stator - întrefier - rotor; stator, rotor (Fig. 5) etc.).

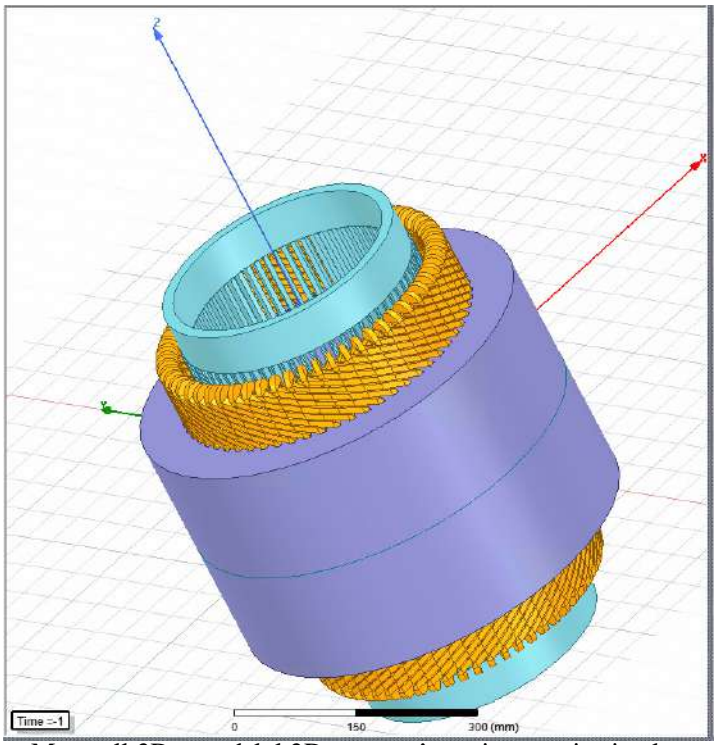

Fig. 4. Interfața Maxwell 3D - modelul 3D generat în regim tranzitoriu al motorului studiat.

Se pot reprezenta grafic **criteriile de optimizare analizate** în funcție de fiecare dintre variabilele alese dimensiuni constructive / solicitări electromagnetice.

#### *S-au făcut simulări pornindu-se de la configuraţia originală a motorului, caracterizată de următoarele date*:

- Diametrele: diametrul exterior al statorului, *Dse* = 520 mm; diametrul interior al statorului,  $D_{si}$  = 330 mm; diametrul exterior al rotorului,  $D_{re}$  = 327 mm; diametrul interior al rotorului,  $D_{ri}$  = 125 mm.

- Numărul de crestături statorice:  $Z_s = 60$ 

- Aria geometrică a crestăturii:  $S_{crs \text{ real} \tilde{a}} = 349,68 \text{ mm}^2$ ; secțiunea conductorului de cupru  $S_{Cu} = k_{uc} S_{crs\,reala} = 0.57 \cdot 349.68 = 199,32 \,\text{mm}^2 (k_{uc} = 0.57 \text{ coefficientul de umplere a crestăturii})$ statorice).

- Pasul dentar statoric (la nivelul întrefierului):  $t_{zs} = \pi D_s / Z_s = 17,78 \text{ mm}.$
- Dimensiunile crestăturii statorice sunt conform Fig. 1a.
- Dimensiunile jugului statoric: înălţimea jugului statoric, *hjs* = 57,4 mm.

În cadrul optimizării după variabilele dimensiuni constructive se prezintă ca *exemplu* studiul optimizării după o singură variabilă.

*Toate mărimile aferente motorului rezultate în urma unei proiectări tradiționale (cunoscute conform literaturii de specialitate) sunt considerate în continuare ca mărimi de referință (de raportare)*. Aceste mărimi au fost obţinute în urma **unei analize cu ANSYS® RMxprt a motorului studiat**.

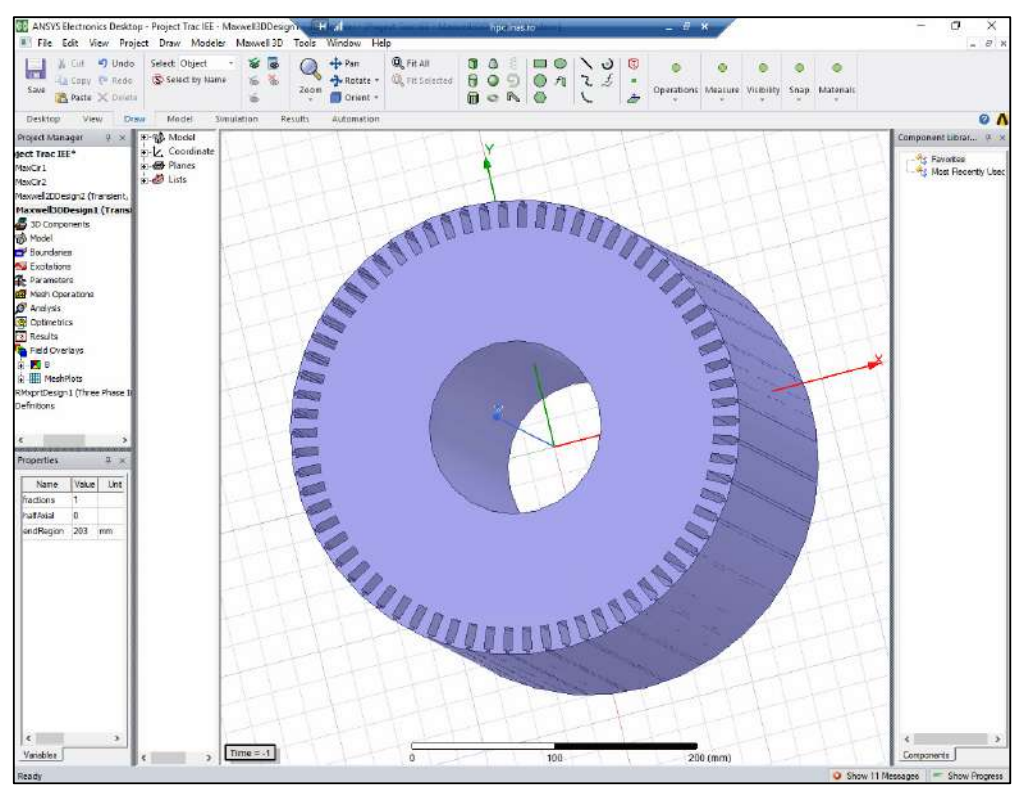

Fig. 5. Interfața Maxwell 3D - modelul 3D generat în regim tranzitoriu al rotorului, pentru motorul studiat.

a) Optimizarea în raport cu *Bs2* - lăţimea istmului crestăturii statorice

Pentru început, este indicat să se realizeze simulările numerice în element finit ale motorului existent, fără modificări constructive. După aceea se pot modifica anumiți parametri constructivi şi se vor face modelările numerice în toate aceste cazuri.

S-au simulat motoarele având  $B_{s2} = (7,9...10,7)$  mm care reprezintă o variație de  $\pm$  15 % față de valoarea de referință cunoscută *Bs*<sup>2</sup> = 9,3 mm. S-a ales pasul de variaţie al acestei mărimi 0,5 mm (7,9 mm; 8,4 mm; 8,9 mm; 9,3 mm; 9,8 mm; 10,4 mm; 10,9 mm).

Trebuie făcută observația că în acest caz  $B_{s2}$  este și lățimea crestăturii statorice iar modificarea acesteia fără alte restricţii (de exemplu menţinerea solenaţiei în crestătură) este un scenariu interesant și util, dar poate duce la dezechilibrări în funcționarea motorului (instabilitate termică, saturaţii excesive, solicitări mecanice suplimentare etc.) sau dimpotrivă o construcţie supradimensionată, iar variantele rezultate pot prezenta abateri semnificative.

Se face menţiunea că programul permite două opţiuni: să se fixeze numai variabila modificată sau să se fixeze toate variabilele.

Astfel *pentru exemplificare* în Fig. 6 se prezintă interfaţa Maxwell 2D prin care s-a selectat *valoarea minimă* atribuită lăţimii istmului crestăturii statorice, *Bs*<sup>2</sup> = 7,9 mm.

Iar în Fig. 7 şi Fig. 8 pentru această configuraţie modificată a motorului, se prezintă harta valorilor inducției magnetice inductoare, dintr-o secțiune transversală și respectiv un spectru al liniilor de câmp magnetic inductor.

Similar s-a procedat în cazul celorlalte motoare simulate, atribuindu-se lăţimii istmului crestăturii statorice, celelalte valori menţionate *Bs*<sup>2</sup> = (7,9...10,7) mm.

Rezultate obținute în *etapa de postprocesare* în urma rezolvării problemei 2D de câmp electromagnetic cu ajutorul metodei elementului finit (utilizând programul **ANSYS® Maxwell** 2D) pentru regimul tranzitoriu constau în obţinerea variației în timp a câtorva mărimi de interes general cum ar fi: cuplul dezvoltat de motor; pierderile tehnologice pentru înfăşurarea statorică; curentul din înfăşurarea statorică pe fazele A, B şi C, etc. ale căror valori maxime s-au reprezentat funcție de parametrul după care se poate face optimizarea,  $B_{s2}$  lățimea istmului crestăturii stator (Fig. 9).

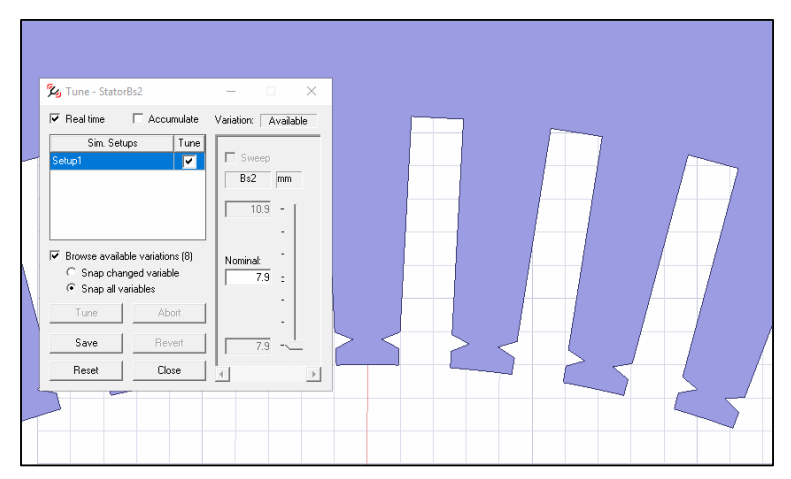

Fig. 6. Interfața Maxwell 2D - selectare valoare  $B_{s2}$  - lățimea istmului crestăturii statorice (*Bs*<sup>2</sup> = 7,9 mm - valoarea minimă atribuită).

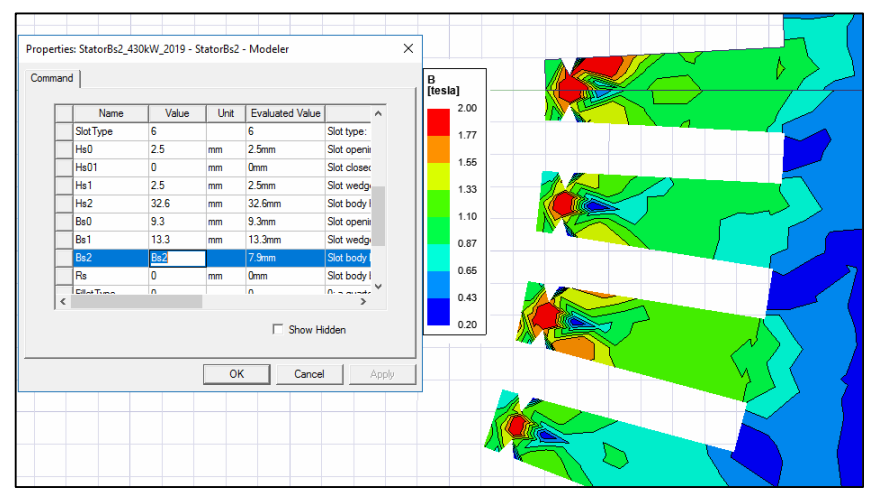

Fig. 7. Harta inducţiei magnetice într-o secţiune transversală pentru configuraţia modificată a motorului (*Bs*<sup>2</sup> = 7,9 mm - valoarea minimă atribuită).

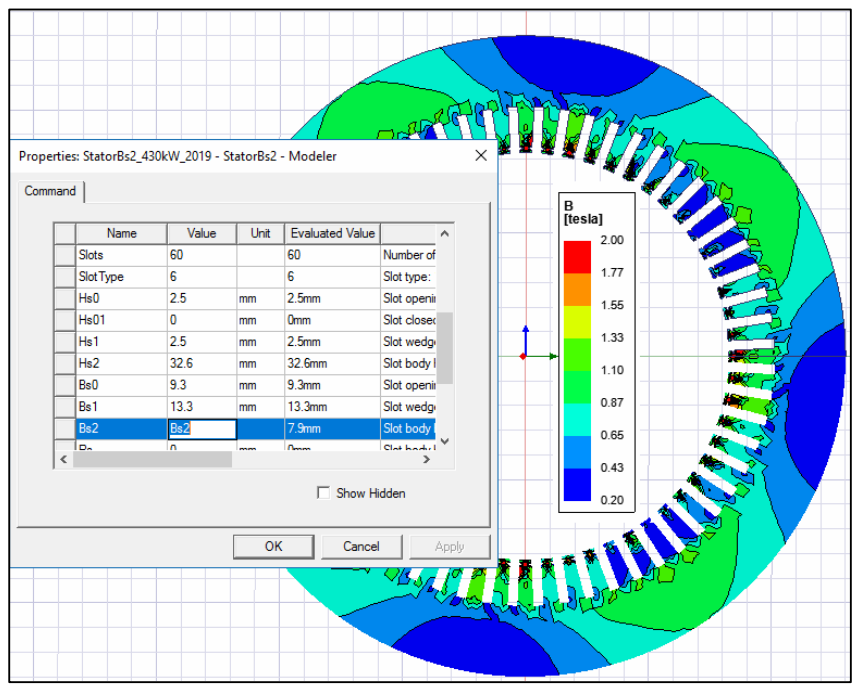

Fig. 8. Spectrul liniilor de câmp magnetic într-o secţiune transversală pentru configuraţia modificată a motorului (*Bs*<sup>2</sup> = 7,9 mm - valoarea minimă atribuită).

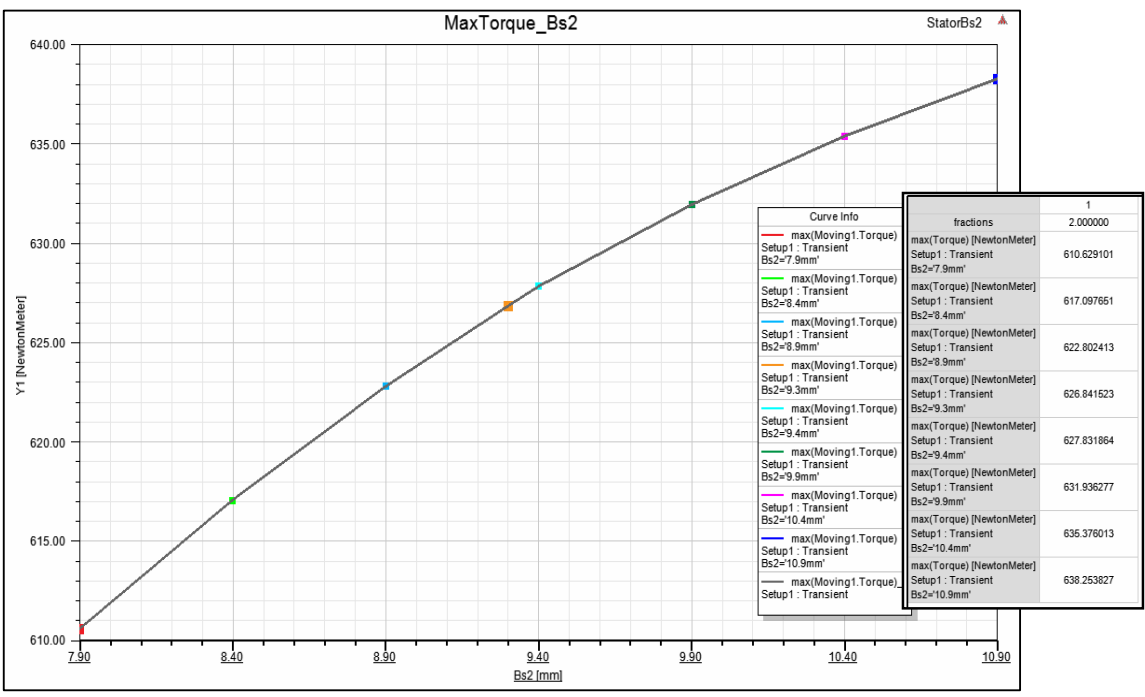

Fig. 9. Curba de variație a cuplului maxim dezvoltat de motor, în funcție de variabila  $B_{s2}$  - lățimea istmului crestăturii statorice.

În Tabelul 1 şi Tabelul 2 sunt centralizate valorile puterilor şi pierderilor de putere şi respectiv consumurilor de materiale active obţinute pentru motoarele simulate, cărora li s-au atribuit valorile menţionate pentru lăţimea istmului crestăturii statorice, *Bs*<sup>2</sup>.

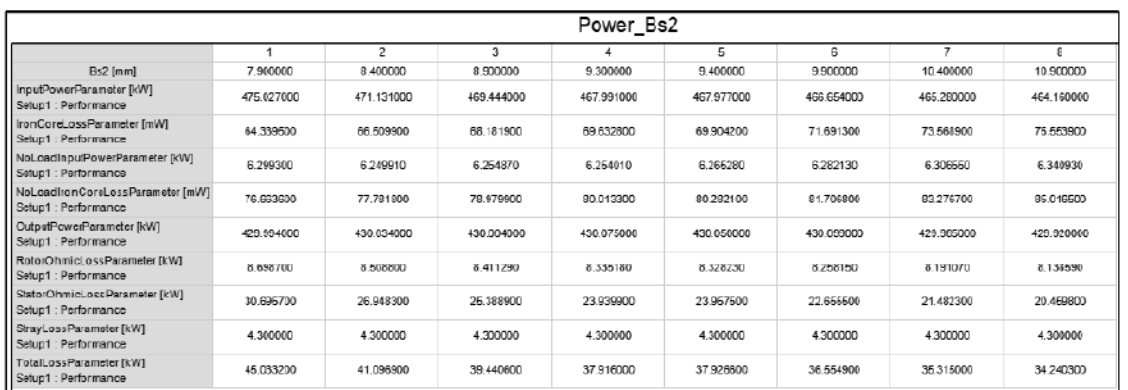

#### Tabelul 1. Puteri și pierderi de putere funcție de  $B_{s2}$

Tabelul 2. Consumuri de materiale active funcție de  $B_{s2}$ 

|                                                                    | Material Consumption Bs2 |            |            |             |            |            |            |            |
|--------------------------------------------------------------------|--------------------------|------------|------------|-------------|------------|------------|------------|------------|
|                                                                    |                          | 2          | з          |             | Б          | 6          |            |            |
| Bs2 [mm]                                                           | 7.900000                 | 8.400000   | 8900000    | 9300000     | 9,400000   | 9.900000   | 10 400000  | 10.900000  |
| ArmatureCopperWeightParameter [kg]<br>Setup1: Performance          | 17.989400                | 20.461500  | 21.814600  | 23 29 07 00 | 23.302900  | 24.933800  | 26,678000  | 28,544500  |
| ArmatureCoreSteelConsumptionParameter [kg]<br>Setup1 : Performance | 442.869000               | 442,869000 | 442.869000 | 442.869000  | 442.869000 | 442,869000 | 442,869000 | 442.869000 |
| ArmatureCoreSteelWeightParameter [kg]<br>Setup1: Performance       | 255 863000               | 253 294000 | 250.725000 | 248, 570000 | 248.156000 | 245 587000 | 243.018000 | 740.449000 |
| RotorBarMaterialWeightParameter [kg]<br>Setup1: Performance        | 32,768500                | 32,768500  | 32 768500  | 32.768500   | 32,768500  | 32,768500  | 32,768500  | 32,768500  |
| RotorCoreSteelConsumptionParameter [kg]<br>Setup1: Performance     | 201.482000               | 201.482000 | 201.482000 | 201 482000  | 201.482000 | 201.482000 | 201.482000 | 201.482000 |
| RotorCoreSteelWeightParameter [kg]<br>Setuo1: Performance          | 151.540000               | 161.640000 | 151,540000 | 151.540000  | 151,540000 | 151,540000 | 151,540000 | 151.540000 |
| RotorRingMaterialWeightParameter [kg]<br>Setup1 : Performance      | 14.427100                | 14.427100  | 14.427100  | 14.427100   | 14.427100  | 14.427100  | 14.427100  | 14.427100  |
| TotalNetWeightParameter [kg]<br>Setup1 : Performance               | 472,588000               | 472 491000 | 471,275000 | 470.696000  | 470 194000 | 469 256000 | 468,432000 | 467.729000 |

Similar se pot reprezenta grafic în raport cu variabila *Bs*<sup>2</sup> - lăţimea istmului crestăturii statorice şi *alte criterii de optimizare*, cum ar fi:

- pierderi de putere (Tabelul 1);
- consumul de materiale active (*mCu*, *mFe*, *mM*) ale motorului asincron de tracţiune feroviară (Tabelul 2).

Creşterea lăţimii istmului crestăturii statorice, scoate în evidenţă următoarele:

- *avantaje*: creşte cuplul maxim dezvoltat de motor cu 4,52 % conform valorilor prezentate în Fig 9; scad: puterea absorbită, pierderile în înfăşurarea statorică/rotorică şi pierderile totale (Tabelul 1), masa miezului statoric, masa totală (Tabelul 2).

- *dezavantaje*: cresc pierderile tehnologice pentru înfăşurarea statorică, pierderile în miez (Tabelul 1), consumul de cupru statoric (Tabelul 2), curentul maxim (absorbit de motor) din înfăşurarea statorică pe toate cele trei faze A, B şi C.

b) Optimizarea în raport cu  $H_{s0}$  - înălțimea istmului crestăturii statorice

S-au simulat motoarele având  $H_{s0} = (2,13...2,87)$  mm care reprezintă o variație de  $\pm 15$  % față de valoarea de referință cunoscută *Hs*<sup>0</sup> = 2,5 mm. S-a ales pasul de variaţie al acestei mărimi 0,1 mm (2,13 mm; 2,23 mm; 2,33 mm; 2,43 mm; 2,53 mm; 2,63 mm; 2,73 mm; 2,83 mm).

De asemenea tot *pentru exemplificare* în Fig. 10 se prezintă interfaţa Maxwell 2D prin care sa selectat *valoarea maximă* atribuită înălţimii istmului crestăturii statorice, *Hs*<sup>0</sup> = 2,83 mm. Iar în Fig. 11 pentru această configuraţie modificată a motorului, se prezintă harta valorilor inducției magnetice inductoare, dintr-o secțiune transversală.

Din Fig. 12 în care se poate vedea curba de variaţie pentru cuplul maxim dezvoltat de motor în funcţie de variabila *Hs0* - înălţimea istmului crestăturii statorice, se constată că, cuplul maxim dezvoltat de motor are valoarea minimă pentru  $H_{s0} = 2.5$  mm - valoarea de referință cunoscută, care corespunde configuraţiei originale a motorului.

Pentru valori mai mici şi respectiv mai mari decât *Hs*<sup>0</sup> = 2,5 mm, se constată că, cuplul maxim dezvoltat de motor, crește sensibil (având o creștere maximă cu  $\approx 0.22$  % față de valoarea minimă) pe măsură ce crește înălțimea istmului crestăturii statorice.

Creşterea înălţimii istmului crestăturii statorice conform Fig. 12, scoate în evidenţă următoarele:

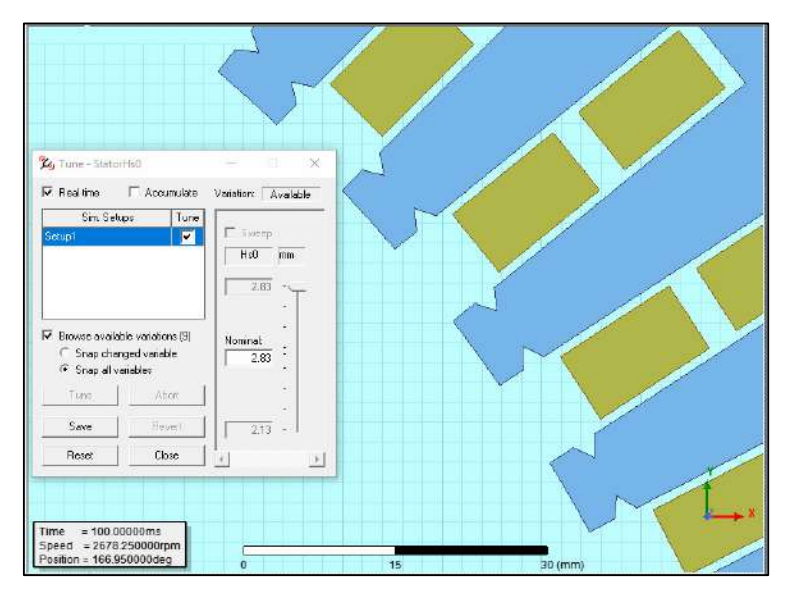

Fig. 10. Interfața Maxwell 2D - selectare valoare  $H_{s0}$  - înălțimea istmului crestăturii statorice (*Hs*<sup>0</sup> = 2,83 mm - valoarea maximă atribuită).

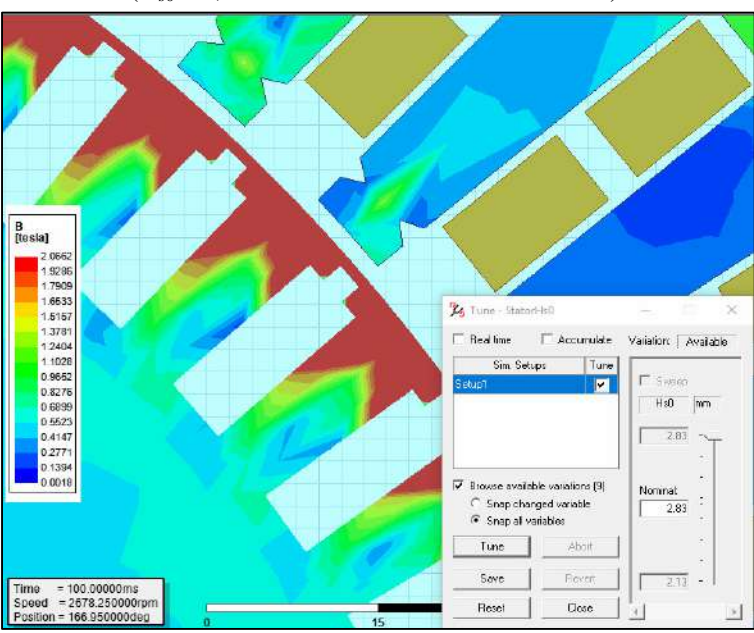

Fig. 11. Harta inducţiei magnetice într-o secţiune transversală pentru configuraţia modificată a motorului (*H*<sub>s0</sub> = 2,83 mm - valoarea maximă atribuită).

- *avantaje*: creşte sensibil cuplul maxim dezvoltat de motor aşa cum se poate observa din Fig. 12 și scade curentul maxim absorbit de motor pe faza C, față de valoarea corespunzătoare pentru înălţimea istmului crestăturii statorice *Hs*<sup>0</sup> = 2,5 mm - valoarea de referință cunoscută care corespunde configuraţiei originale a motorului, aşa cum se poate observa din Fig. 13.

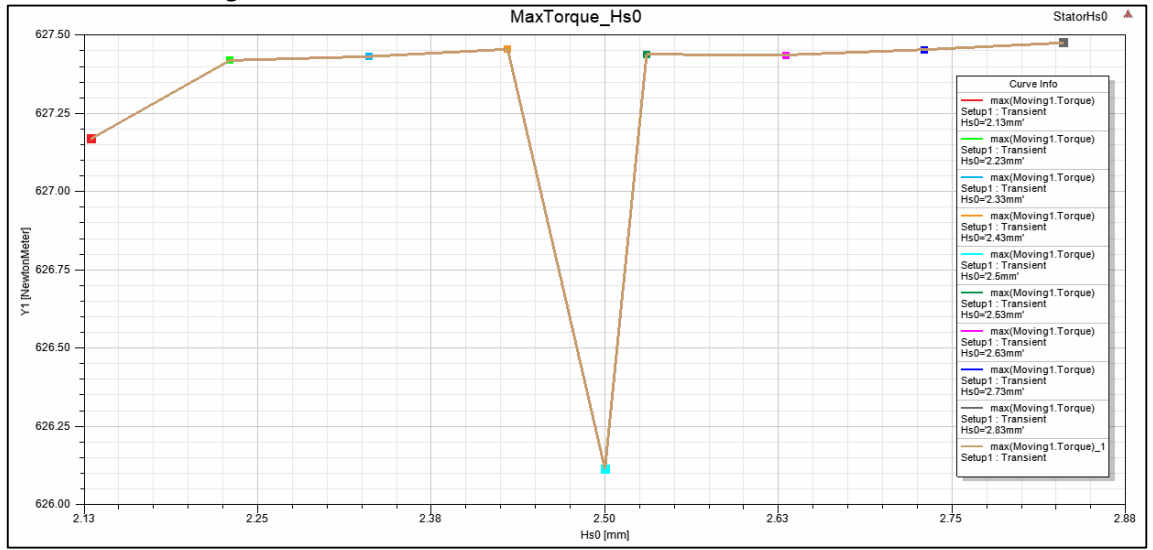

Fig. 12. Curba de variație a cuplului maxim dezvoltat de motor, în funcție de variabila  $H<sub>30</sub>$  - înălțimea istmului crestăturii statorice.

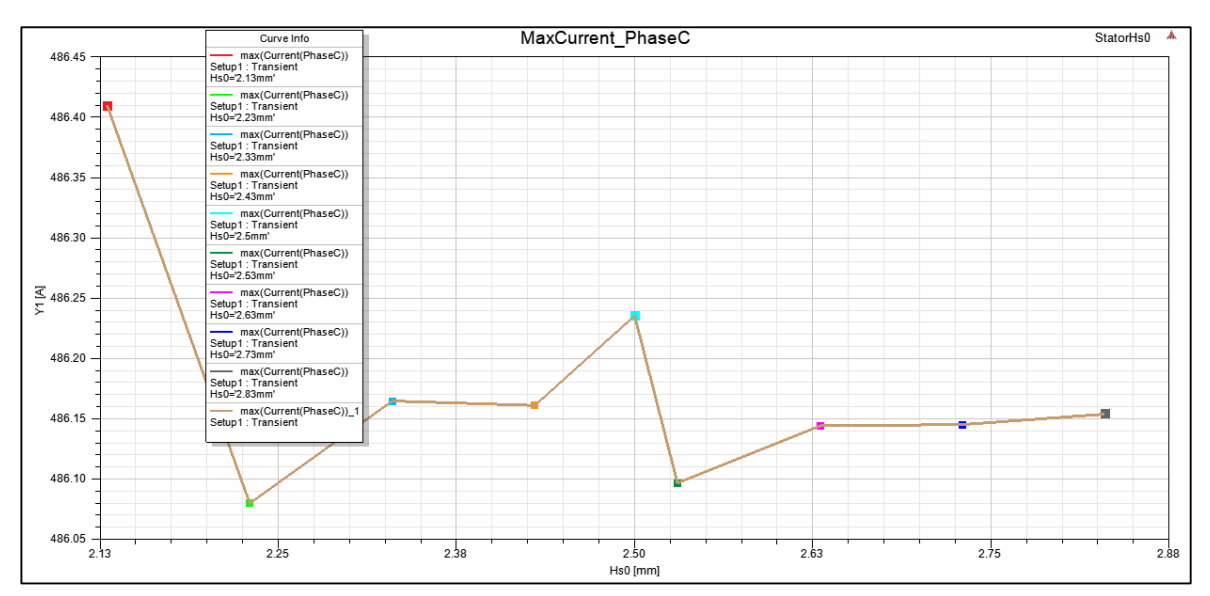

Fig. 13. Curba de variaţie a curentului maxim din înfăşurarea statorică pe faza C, în funcţie de variabila *Hs0* - înălţimea istmului crestăturii statorice.

*- dezavantaje*: creşte curentul maxim absorbit de motor, acesta având valori minime pe fazele A şi B, pentru înălţimea istmului crestăturii statorice *Hs*<sup>0</sup> = 2,5 mm - valoarea de referință cunoscută care corespunde configuraţiei originale a motorului şi de asemenea cresc pierderile în miez aşa cum se poate observa din Fig. 14, în care au fost reprezentate curbele de variație corespunzătoare valoarii maxime atribuite înălţimii istmului crestăturii statorice și uneia din valorile inferioare atribuite acesteia.

#### SIMPOZIONUL DE MAŞINI ELECTRICE SME'19 – 15 Noiembrie, 2019 **ACTUALITĂŢI ŞI PERSPECTIVE ÎN DOMENIUL MAŞINILOR ELECTRICE - 2019**

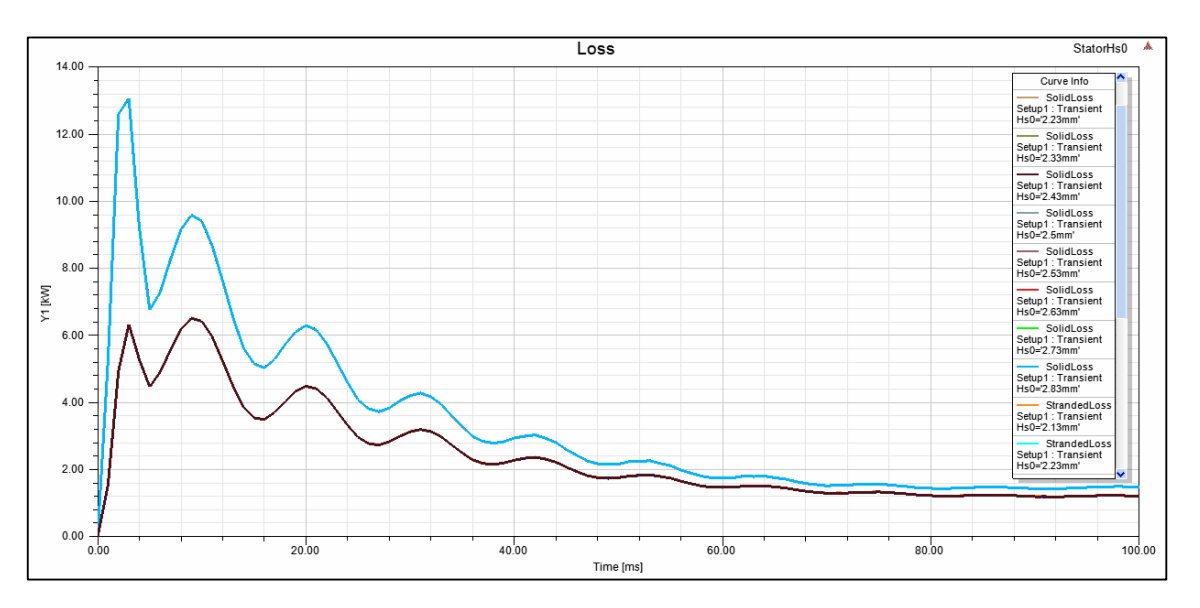

Fig. 14. Curbele de variaţie ale pierderilor în miez, în raport cu variabila *Hs*<sup>0</sup> - înălţimea istmului crestăturii statorice, în funcție de timp:  $H_{s0} = 2.83$  mm - valoarea maximă atribuită (albastru);  $H_{s0} =$ 2,43 mm (maron).

### *Acknowledgments*

Autorii mulțumesc Consiliului de Administrație al companiei S.C. INAS S.A. Craiova, reprezentant în România al companiei ANSYS Inc., deţinător al licenţelor de distribuitor de soluții software CAD/CAM/CAE/PLM, care prin Domnul Director General Ing. Constantin Ciolofan, le-a permis accesul la tehnologii şi echipamente performante, asigurându-le suportul hardware si software ANSYS Electromagnetics Low Frequency (Maxwell 2D/3D, RMxprt) produse ale companiei ANSYS Inc. şi i-a sprijinit nemijlocit în elaborarea unei game diverse de aplicaţii care fac obiectul acestui studiu.

Lucrarea a fost elaborată în cadrul proiectului: Dezvoltarea competențelor de antreprenoriat ale doctoranzilor și postdoctoranzilor – cheie a succesului în carieră (A-Succes) Cod MySMIS: 125125, Proiect cofinantat din Fondul Social European, prin Programul Operațional Capital Uman, Axa Prioritară 6 - Educație și competențe.

# **3. CONCLUZII**

Originalitatea acestei lucrări constă tocmai în argumentarea de către autori a necesității de a se introduce în mod obligatoriu în cadrul procesului de proiectare a motoarelor asincrone (cu destinaţii speciale) a unei etape de simulare numerică și optimizare. În acest sens aceștia propun şi exemplifică proceduri clare, logice și consistente privind simularea numerică a acestor motoare asincrone prin utilizarea a o serie de produse *ANSYS Electronics Desktop* (analiză cu *ANSYS® RMxprt*, simularea câmpului electromagnetic cu *ANSYS® Maxwell 2D/3D* Design etc.).

Studiul de caz prezentat de autori sistematizează anumite proceduri actuale de proiectare a maşinilor asincrone cu destinaţii speciale, aşa cum este motorul asincron trifazat de tracţiune, folosind în acest sens suporturile software moderne *ANSYS Electronics Desktop*.

Acest studiu se va continua cu crearea modelelor de simulare utilizând editorul schematic de circuite (Schematic Editor) din interfața *ANSYS Simplorer*. Simularea propriu-zisă a schemei echivalente se va face utilizând setările necesare pentru tipul de analiză standard urmărit în care modelele de proiectare sunt evaluate cu un software de simulare specificat. Astfel în etapa de postprocesare se pot obţine rezultate pentru o serie de caracteristici corespunzătoare analizei tranzitorii în cazul pornirii motorului asincron (de exemplu pornire prin conectare directă la reţea). Se va folosi de asemenea posibilitatea de cuplare a programului de simulare *Maxwell 2D/3D* cu platforma de analiză de sisteme *Twin Builder*.

Cu Twin Builder se pot realiza analize pentru sisteme complexe cum este sistemul electric de tracțiune, acesta oferind posibilitatea de a integra rezultatele multiple și diferite ca și domeniu de analiză într-o singură platformă în vederea anticipării funcționării acestui sistem complex.

### **BIBLIOGRAFIE**

- [1]. www.tech-clarity.com
- [2]. https://www.inas.ro/ro/noutati/simularea-in-mediul-actual-de-lucru, Revolutionizing Simulation for Design Engineers, Tech-Clarity, 2019.
- [3]. Vlad, I., Câmpeanu, A., Enache, S.: *"Proiectarea asistată a maşinilor asincrone. Probleme de optimizare"*, Editura Universitaria Craiova, 2011.
- [4]. Prakash, R., Akhtar, M. J., Behera, R. K., Parida, S. K.: "Design of a Three Phase Squirrel Cage Induction Motor for Electric Propulsion System", Third International Conference on Advances in Control and Optimization of Dynamical Systems, March 13-15, 2014, Kanpur, India.
- [5]. Ansys-Maxwell Help 19.1 release, April 2018, http://www.ansys.com
- [6]. Ghiţă, C.: *"Regimurile permanente ale convertoarelor electromecanice"*, Editura MATRIX ROM, Bucureşti, 2008.
- [7]. Sadiku, M. N. O.: *"Numerical Techniques in Electromagnetics"*, ISBN 13: 9780849313950, CRC Press, New York, 2000.
- [8]. Marcsa, D.: "Induction Motors Simulation by Finite Element Method and Different Potential Formulations with Motion Voltage Term", B.Sc. Thesis, Department of Automation, Laboratory of Electromagnetic Fields, Széchenyi István University, Győr, 2008.
- [9]. Zhu, Y., Cangellaris, A. C.: "*Multigrid Finite Element Methods for Electromagnetic Field Modeling*", ISBN 13: 9780471741107, Wiley - IEEE Press, 2006, p. 14.